# 6. óra Word tesztkérdések:

**1. Az alábbi kiterjesztések közül melyik nem utal szöveges dokumentumra?**

**BI** 

- a) .DOC
- b) .TXT
- c) .XLS
- d) .RTF

# **2. Az alábbiak közül melyek bekezdésre vonatkozó jellemzők?**

- a) Oldalméret, margók, igazítás, első sori behúzás...
- b) Igazítás, behúzás, sortávolság, tabulátorpozíció...
- c) Betűméret, betűtípus, számozás, felsorolás...
- d) Iniciálé, behúzás, élőláb, élőfej...

## **3. Mi történik, ha nem jelöl ki semmit, és így vált betűméretet?**

- a) Semmi.
- b) A kurzor által jelölt szó betűmérete megváltozik.
- c) A kurzor által jelölt bekezdés betűmérete megváltozik.
- d) A teljes dokumentum betűmérete megváltozik.

e) Amennyiben nem mozdítom el a kurzort, úgy a következő begépelt karakter a kiválasztott betűmérettel kerül a szövegbe.

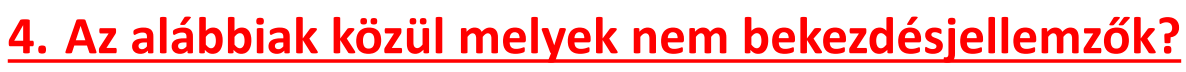

- a) betűtípus
- b) behúzások mértéke
- c) hasábok száma
- d) igazítás

## **5. Egy A/4-es oldalon milyen betűmérettel célszerű a folyamatos szöveget írni?**

**BI**.7

- a) 8-12 pt.
- b) 10-14 pt.
- c) 12-16 pt.
- d) 14-18 pt**.**

## **6. Mekkora margót célszerű hagyni A/4-es lap használata esetén?**

- a) 1-2 cm
- b) 1,5-4 cm
- c) 2-5 cm
- d) 2,5-6 cm

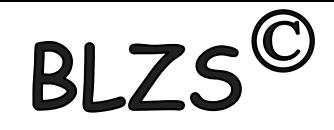

**7. Általában hányféle betűtípust célszerű alkalmazni a szövegekben?**

- a) Minél többet használunk, annál szebb lesz.
- b) 5-6 félét
- c) Ez a Windows betűtípus beállításától függ
- d) Lehetőleg csak 1-2 félét, de annak a különböző kiemelései használhatók
- e) Szigorúan csak egyfajtát, sőt annak változatait is célszerű kerülni

## **8. Mekkora sortávolságot célszerű alkalmazni normál szöveg esetén?**

- a) Akkorát, hogy a legjobban az alapvonal alá lógó betű alsó széle egyvonalba kerüljön a legmagasabb fajtájú betű felső szélével
- b) A betűméret 110-130%-át
- c) A betűméret másfélszeresét
- d) Az m betű szélességének 2/3-át

#### **9. Használhatunk-e nulla helyett o betűt, illetve 1-es helyett I betűt?**

- a) Igen, minden gond nélkül
- b) Igen, de így hosszabb lesz a fájlméret
- c) Nem, mert ez problémákhoz vezethet

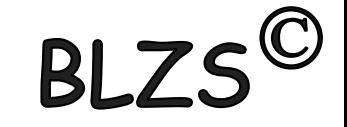

**10. Használhatunk-e több entert oldalváltáshoz?**

- a) Igen, minden gond nélkül
- b) Igen, de így sokkal hosszabb lesz a fájlméret
- c) Nem célszerű, mert ez később problémákhoz vezethet

## **11. Melyik billentyű kombinációval lehet oldalváltást beilleszteni?**

- a) Enter
- b) Shift-Enter
- c) Ctrl-Enter
- d) Alt-Enter
- e) Shift-PgDn

#### **12. Melyik billentyűkombinációval lehet bekezdésen belülre sorváltást beilleszteni?**

- a) Enter
- b) Shift-Enter
- c) Ctrl-Enter
- d) Alt-Enter
- e) Shift-PgDn

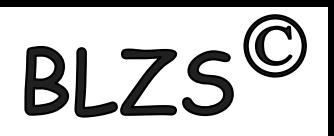

#### **13. Melyik billentyűkombinációval lehet feltételes elválasztást beilleszteni?**

- a) mínusz
- b) Ctrl-mínusz
- c) Ctrl-mínusz (a karakteres billentyűzetmezőn)
- d) Alt-mínusz

## **14. Ha egy másik gépre átviszünk egy dokumentumot, mi okozhat problémát?**

- a) A Word telepítése miatt esetlegesen máshogy beállított grafikus szűrők
- b) A másként beállított felhasználónév
- c) Az egyedi betűtípusok, ha azok a másik gépen nincsenek telepítve
- d) Az esetleges másként beállított képernyőfelbontás

#### **15. Melyik nézetben látom a dokumentumot a képernyőn úgy, ahogy az a nyomtatón is meg fog majd jelenni?**

- a) Normál
- b) Vázlat
- c) Oldalkép
- d) Fődokumentum

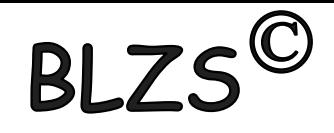

#### **16. Hogyan lehet bekezdésen belülre üres sort beszúrni?**

- a) A kívánt helyen Entert ütünk.
- b) A kívánt helyen duplán Entert ütünk.
- c) A kívánt helyen a Szerkesztés menü Sor beszúrása menüpontját választjuk.
- d) Dupla sortávolságot választunk.

#### **17. Hogyan viheti a kurzort egy szóval jobbra?**

- a) Ctrl-jobbranyíl
- b) Shift-jobbranyíl
- c) Alt-jobbranyíl
- d) A jobbranyíl gom bot hosszabb ideig kell nyomva tartani

#### **18. Hogyan állhat egy dokumentum legutolsó karakterére?**

- a) End
- b) PgDn
- c) Ctrl-End
- d) PgUp
- e) Ctrl-PgUp

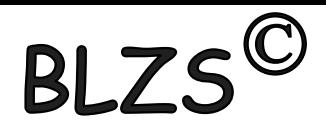

## **19. Melyik billentyűvel törölheti ki a kurzortól balra eső karaktert?**

- a) Del
- b) Balranyíl
- c) Backspace
- d) Ctrl-Del

## **20. Tévedésből kitöröl egy teljes bekezdést, mit tehet?**

- a) Újból begépelem
- b) Kilépek, majd ismét elindítom a Word-öt
- c) Kiválasztom a Szerkesztés menü Visszavonás menüpontját, vagy kattintok a visszafelé kunkorodó nyilat ábrázoló gombon
- d) Kiválasztom a Szerkesztés menü Ismét menüpontját, vagy kattintok az előrefelé kunkorodó nyilat ábrázoló gombon

## **21. Hogyan jelölheti ki a kurzortól balra eső szót?**

- a) Ctlr-Shift- Balra nyíl
- b) Shift-Balra nyíl
- c) Alt-Shift-Balra nyíl
- d) Alt-F1

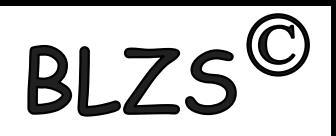

**22. Mi történik, ha egy dokumentumban kijelölünk egy szövegrészt, majd az oldalbeállításnál megváltoztatjuk a bal margó értékét?**

a) A kijelölt szöveg külön oldalra kerül, melynek margóértékei az újonnan beállítottak lesznek.

b) A teljes dokumentum margóértéke megváltozik.

c) A kijelölt szöveg margója megváltozik, így el fog térni az oldalon lévő többi szövegtől.

#### **23. Az alábbiak közül milyen esetekben lehet szükség szövegrész kijelölésére?**

- a) Betűjellemző (betűtípus, méret, vastag betű, stb.) változtatáskor
- b) Bekezdésjellemző (igazítás, behúzás, stb.) változtatáskor
- c) Oldaljellemző (oldalméret, tájolás, stb.) változtatáskor

## **24. Hogyan tud egérrel kijelölni egy szót?**

- a) Kattintok rá
- b) Duplán kattintok rá
- c) Háromszor kattintok rá

# RI<sub>7</sub>

#### **25. Hogyan tud egérrel kijelölni egy sort?**

- a) Kattintok rá
- b) Duplán kattintok rá
- c) Kattintok előtte
- d) Duplán kattintok előtte

#### **26. Hogyan tud egérrel kijelölni egy bekezdést?**

- a) Kattintok rá
- b) Duplán kattintok rá
- c) Háromszor kattintok rá

#### **27. Hogyan tudja kijelölni a teljes dokumentumot?**

- a) Rákattintok duplán a szövegre
- b) Rákattintok háromszor a szövegre
- c) Rákattintok duplán a szöveg előtti kijelölősávra
- d) Rákattintok háromszor a szöveg előtti kijelölősávra